Муниципальное казённое учреждение

#### **«УПРАВЛЕНИЕ ОБРАЗОВАНИЯ МОТЫГИНСКОГО РАЙОНА»**

Шоссейная ул., 50, п. Мотыгино, 663400 тел. 22506, 23206, факс 23557 *E-mail: [motygino\\_uo@mail.ru](mailto:motygino_uo@mail.ru)* ОГРН 1022401506346 ИНН/КПП 2426001487/242601001

j 7 2023 № *£S> Z\_*

О подключении образовательных Организаций к ИКОП «Сферум»

Уважаемые руководители!

МКУ «Управление образования Мотыгинского района», в соответствии с письмом Министерства образования Красноярского края от 17.0.2023 №75 - 536 «О подключении образовательных организаций к информационнокоммуникационной образовательной платформе СФЕРУМ (далее - ИКОП «Сферум»), информирует о том, что администраторам общеобразовательных организаций необходимо пройти регистрацию до **03.02.2023** на платформе по адресу **sferum.ru** с использованием указанного в предварительной заявке номера телефона (заполненная заявка прилагается).

Установленные показатели, которые подлежат мониторингу:

1. Подключение общеобразовательных организаций к ИКОП Сферум.

2. В статистику по показателю «Доля учителей, создавших как минимум один чат» попадают только чаты, которые созданы пользователями с ролью «Учитель». Если Чат создан администратором без роли «учитель» - такой чат в статистику не попадает.

3. В статистику по показателю «Доля учителей, написавших как минимум три сообщения за неделю» попадают все сообщения, написанные пользователями с ролью «учитель». Важно уточнить, что тут учитываются все сообщения, написанные именно за **отчетную неделю.**

На данный момент, общеобразовательные организации должны провести работу по регистрации на платформе изучить инструкцию, заполнить все требуемые сведения. Алгоритм организации работы с платформой приложен к письму (Приложение 1).

Общеобразовательные организации Мотыгинского района.

Мониторинг действий организаций будет проводиться на федеральном уровне и сведения о результатах через регионального координатора доводиться до муниципалитетов.

Персональную ответственность за обеспечение регистрации общеобразовательной организации на платформе, актуальности вносимых сведений несут руководители общеобразовательных организаций.

Для того, чтобы установить ситуацию, которая складывается в ОО по проведению процедуры регистрации на платформе ИКОП Сферум, необходимо предоставить информацию в МКУ «Управление образования Мотыгинсукого района» на эл.адрес [aksal973@yandex.ru](mailto:aksal973@yandex.ru) **в срок до 25.01.2023** в соответствии с приложенной формой (Приложение 2). Приложение: на 2 л.в 1 экз.

Начальник МКУ «Управление образования<br>Мотыгинского района» С. Археенно Мотыгинского района» С. Археенко С.С.Лысенко

Навроцкая Оксана Богдановна тел. 8(39141)23208

Приложение 1 письму МКУ «Управление образования Мотыгинского образования моты инстрименти. от *√ 3.01* ⋅ 2023 № *6* −

## **Алгоритм действий по активации организации на платформе "Сферум".**

Все действия рекомендуется выполнять в полной версии сайта на стационарном компьютере или ноутбуке.

### **Перевод школ в Сферум/VK Мессенджер:**

• Администратору необходимо зарегистрироваться на сайте sferum.ru с использованием мобильного телефона указанного в заявке. Если права администратора автоматически не появятся, подать заявку в школу в роли учителя и написать в Поддержку «Сферума» по адресу [info@sferum.ru,](mailto:info@sferum.ru) чтобы получить права администратора;

• После получения прав администратора заполнить информацию о школе. Заполнение информации об организации в Сферум (стр. 10 инструкции https://sferum.ru/static/Instruktsia\_sferum.pdf).

Сформировать структуру школы — создать классы согласно штатному расписанию (стр. 11 инструкции). Дополнительно можно создать класс для учителей, назвать его 1\*У\*Учительский — в него можно будет пригласить всех коллег-учителей по одной ссылке (см. стр. 13);

• Добавление учителей по ссылкам-приглашения в школу (с ролью "Учитель") (стр.12 и стр. 17-19 инструкции [https://sferum.ru/static/Instruktsia\\_sferum.pdf](https://sferum.ru/static/Instruktsia_sferum.pdf)). **Пожалуйста, НЕ размещайте ссылки-приглашения в открытом доступе!** Пришлите их коллегам закрытым способом — в смс, на личную почту, в закрытом канале мессенджера. Например, можно пригласить всех коллег в Учительский класс — при этом они смогут самостоятельно добавиться и в нужные учебные классы по своей нагрузке;

• После присоединения к платформе учителей можно протестировать её функции — например, запустить звонок, создать трансляцию или начать переписку в чатах. Педагоги, познакомившись с возможностями платформы, смогут применять её в образовательном процессе — проводить уроки, консультации или индивидуальную работу в дистанционном или гибридном формате, участвовать в педсоветах, методических объединениях и т.п. (стр. 44 инструкции).

• Таким же способом по ссылкам-приглашениям к «Сферуму» присоединяются и ученики. Формировать ссылки-приглашения для них может не только администратор, но и классный руководитель. Добавление учеников по ссылкамприглашения в школу (с ролью "Ученик") (стр. 12 и стр. 17-19 инструкции https://sferum.ru/static/Instruktsia\_sferum.pdf);

• Использование информационного общешкольного канала (для общего информирования сотрудников и учащихся школы) (стр. 28-30 инструкции https://sferum.ru/static/Instruktsia\_sferum.pdf);

• Использование информационного канала для сотрудников в целях быстрого информирования о важных событиях (стр. 28-30 инструкции https://sferum.ru/static/Instruktsia\_sferum.pdf);

• Создание классными руководителями и учителями-предметниками чатов с учениками классов (каждый классный руководитель создает чат с классом, каждый учитель-предметник создает чат с классом), добавление учащихся в чат (стр. 55-60 инструкции [https://sferam.ru/static/Instruktsia\\_sferam.pdf](https://sferam.ru/static/Instruktsia_sferam.pdf));

• Создание классными руководителями чатов с родителями учеников (каждый классный руководитель - родители), добавление родителей в чат;

• Создание иных чатов для нужд школы администрацией школы, учителями, воспитателями (организационные, методические, конкурсы, факультативы, кружки, секции и др.).

Инструкция по работе с платформой: <https://sferam.ru/static/Instruktsia>sferam. pdf

**Обучающий вебинар для администраторов** по работе с платформой: <https://sferum.ra/?broadcast=-211859585> 456239089

**Обучающие вебинары для учителей** по работе на платформе доступны в календаре <https://prof-sferam.ru/calendar>, а также проводятся по запросу от школы.

## **Расписание вебинаров в формате ВКС.**

«Вебинар для начинающих администраторов: работа на платформе Сферум»

• 16 января в 9:00 (МСК)

• 18 января в 16:00 (МСК)

• 25 января в 16:00 (МСК)

Присоединиться к встречам: <https://prof-sferum.ru/admin-january>

«Вебинар для учителей: обновления платформы Сферум»

• 17 января в 9:00 (МСК)

• *10* января в 15:00 (МСК)

• 31 января в 9:00 (МСК)

Присоединиться к встречам: <https://prof-sferum.ra/uchitel-january>

«Консультационный час» •31 января в 15:00 (МСК)

Присоединиться к встрече: <https://prof-sferum.ru/konsultacionnii-chas> Инструкции:

1. Общая инструкция Сферум по ссылке: <https://sferum.ru/static/Instruktsia>sferum.pdf

Показатели федерального мониторинга.

По активности в чатах учителей:

1. В статистику по показателю "%% учителей, создавших как минимум один чат" попадают только чаты, которые созданы пользователями с ролью "учитель". Если чат создан администратором без роли учителя - такой чат в статистику не попадет.

2. В статистику по показателю *"%%* учителей, написавших как минимум три сообщения за неделю" попадают все сообщения, написанные пользователями с ролью "учитель". Важно уточнить, что тут учитываются все сообщения, написанные именно за отчетную неделю

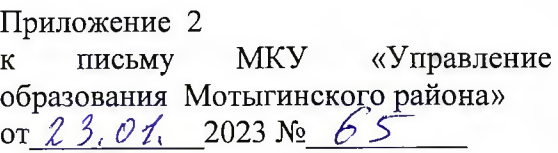

# Регистрация общеобразовательных организаций на платформе ИКОП Сферум

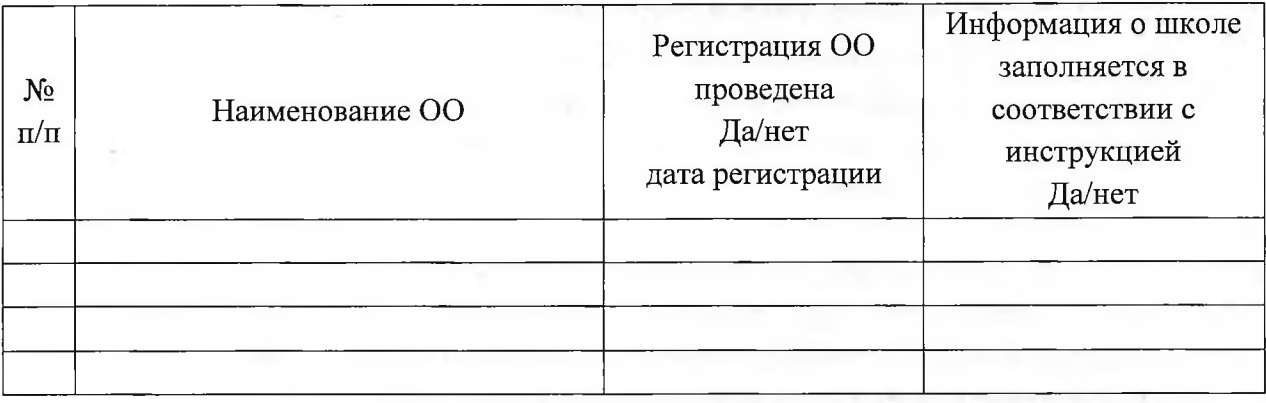

×